**BECKHOFF** New Automation Technology

# Handbuch | DE TF52xx | TwinCAT 3 CNC Additional Cycles

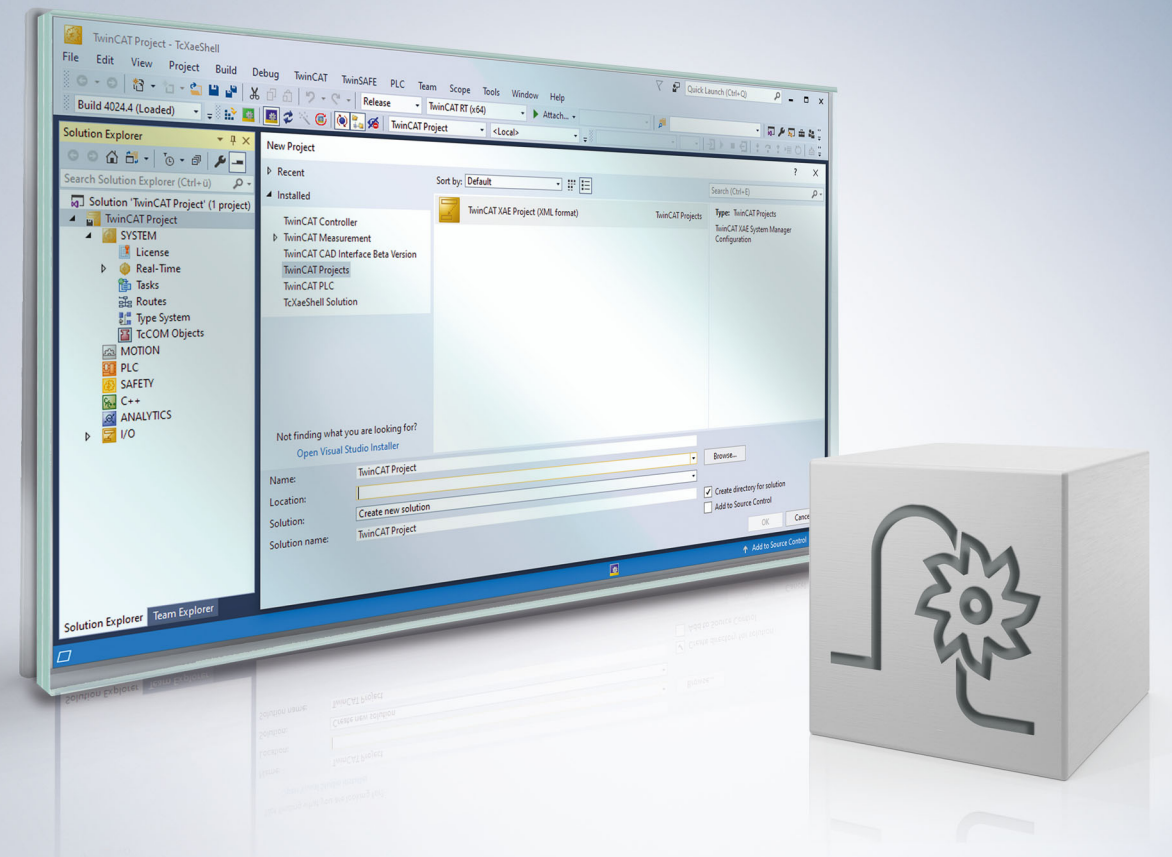

## **Hinweise zur Dokumentation**

<span id="page-2-0"></span>Diese Beschreibung wendet sich ausschließlich an ausgebildetes Fachpersonal der Steuerungs- und Automatisierungstechnik, das mit den geltenden nationalen Normen vertraut ist.

Zur Installation und Inbetriebnahme der Komponenten ist die Beachtung der Dokumentation und der nachfolgenden Hinweise und Erklärungen unbedingt notwendig.

Das Fachpersonal ist verpflichtet, für jede Installation und Inbetriebnahme die zu dem betreffenden Zeitpunkt veröffentliche Dokumentation zu verwenden.

Das Fachpersonal hat sicherzustellen, dass die Anwendung bzw. der Einsatz der beschriebenen Produkte alle Sicherheitsanforderungen, einschließlich sämtlicher anwendbaren Gesetze, Vorschriften, Bestimmungen und Normen erfüllt.

#### **Disclaimer**

Diese Dokumentation wurde sorgfältig erstellt. Die beschriebenen Produkte werden jedoch ständig weiter entwickelt.

Wir behalten uns das Recht vor, die Dokumentation jederzeit und ohne Ankündigung zu überarbeiten und zu ändern.

Aus den Angaben, Abbildungen und Beschreibungen in dieser Dokumentation können keine Ansprüche auf Änderung bereits gelieferter Produkte geltend gemacht werden.

#### **Marken**

Beckhoff®, TwinCAT®, TwinCAT/BSD®, TC/BSD®, EtherCAT®, EtherCAT G®, EtherCAT G10®, EtherCAT P®, Safety over EtherCAT®, TwinSAFE®, XFC®, XTS® und XPlanar® sind eingetragene und lizenzierte Marken der Beckhoff Automation GmbH.

Die Verwendung anderer in dieser Dokumentation enthaltenen Marken oder Kennzeichen durch Dritte kann zu einer Verletzung von Rechten der Inhaber der entsprechenden Bezeichnungen führen.

#### **Patente**

Die EtherCAT-Technologie ist patentrechtlich geschützt, insbesondere durch folgende Anmeldungen und Patente:

EP1590927, EP1789857, EP1456722, EP2137893, DE102015105702 mit den entsprechenden Anmeldungen und Eintragungen in verschiedenen anderen Ländern.

### **EtherCAT**

EtherCAT® ist eine eingetragene Marke und patentierte Technologie lizenziert durch die Beckhoff Automation GmbH, Deutschland

#### **Copyright**

© Beckhoff Automation GmbH & Co. KG, Deutschland.

Weitergabe sowie Vervielfältigung dieses Dokuments, Verwertung und Mitteilung seines Inhalts sind verboten, soweit nicht ausdrücklich gestattet.

Zuwiderhandlungen verpflichten zu Schadenersatz. Alle Rechte für den Fall der Patent-, Gebrauchsmusteroder Geschmacksmustereintragung vorbehalten.

## **Allgemeine- und Sicherheitshinweise**

#### <span id="page-4-0"></span>**Verwendete Symbole und ihre Bedeutung**

In der vorliegenden Dokumentation werden die folgenden Symbole mit nebenstehendem Sicherheitshinweis und Text verwendet. Die (Sicherheits-) Hinweise sind aufmerksam zu lesen und unbedingt zu befolgen!

#### **Symbole im Erklärtext**

- 1. Gibt eine Aktion an.
- $\Rightarrow$  Gibt eine Handlungsanweisung an.

### **GEFAHR**

#### **Akute Verletzungsgefahr!**

Wenn der Sicherheitshinweis neben diesem Symbol nicht beachtet wird, besteht unmittelbare Gefahr für Leben und Gesundheit von Personen!

 **VORSICHT**

#### **Schädigung von Personen und Maschinen!**

Wenn der Sicherheitshinweis neben diesem Symbol nicht beachtet wird, können Personen und Maschinen geschädigt werden!

#### *HINWEIS*

#### **Einschränkung oder Fehler**

Dieses Symbol beschreibt Einschränkungen oder warnt vor Fehlern.

#### **Tipps und weitere Hinweise**

Dieses Symbol kennzeichnet Informationen, die zum grundsätzlichen Verständnis beitragen oder zusätzliche Hinweise geben.

#### **Allgemeines Beispiel**

Beispiel zu einem erklärten Sachverhalt.

#### **NC-Programmierbeispiel**

Programmierbeispiel (komplettes NC-Programm oder Programmsequenz) der beschriebenen Funktionalität bzw. des entsprechenden NC-Befehls.

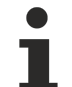

#### **Spezifischer Versionshinweis**

Optionale, ggf. auch eingeschränkte Funktionalität. Die Verfügbarkeit dieser Funktionalität ist von der Konfiguration und dem Versionsumfang abhängig.

## Inhaltsverzeichnis

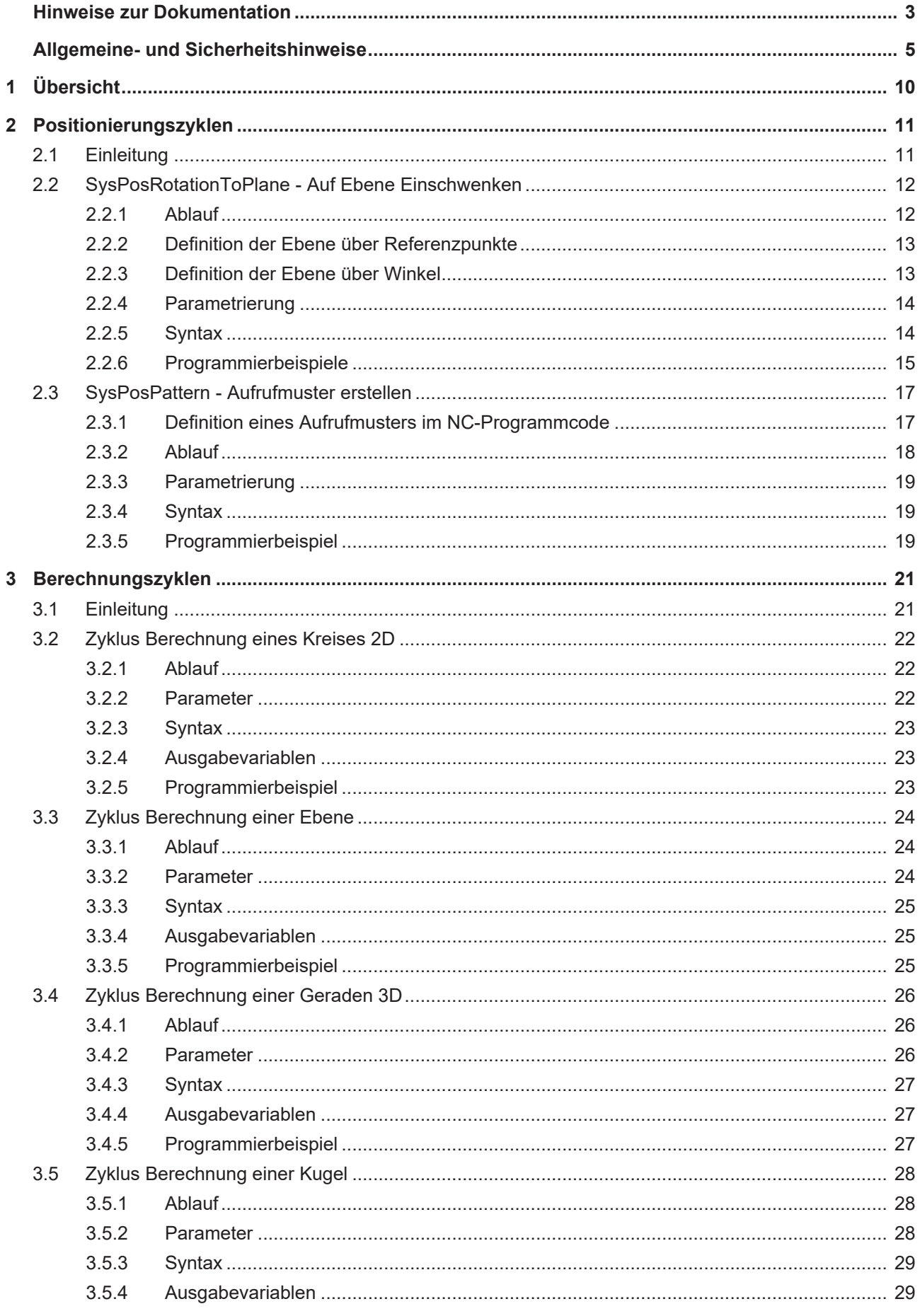

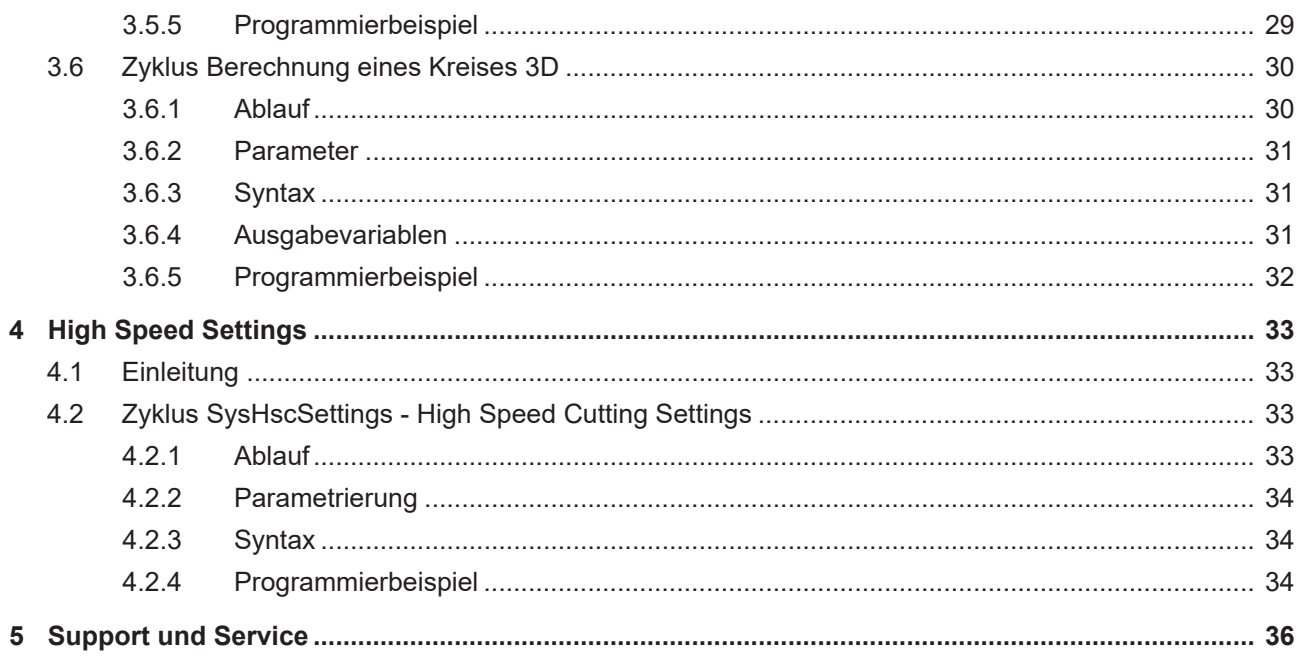

## Abbildungsverzeichnis

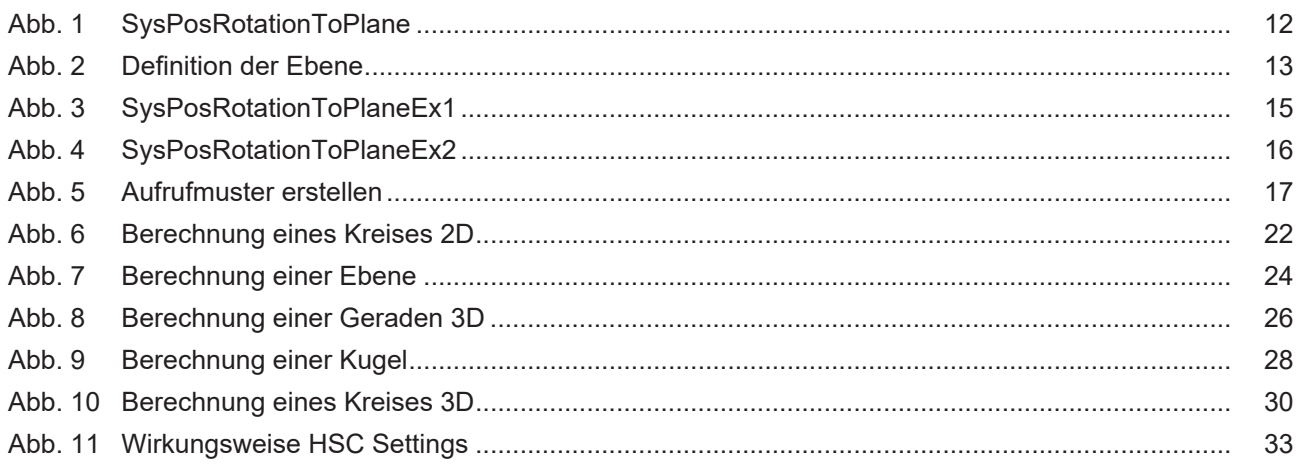

## <span id="page-9-0"></span>**1 Übersicht**

Zyklen sind eine lizenzpflichtige Zusatzoption.

Die Zusatzzyklen können genutzt werden, sofern eine der drei Zyklen-Hauptlizenzen (Bearbeitung, Messen und Kalibrieren, Maschinenkalibrierung) vorhanden ist.

### **Aufgabe**

Zusätzlich zu den bestehenden Zyklen bieten die Zusatzzyklen folgenden Funktionsumfang:

- 1. Die [Positionierungszyklen \[](#page-10-0)[}](#page-10-0) [11\]](#page-10-0) dienen der Berechnung und Vorpositionierung des Werkzeugs. Sie werden üblicherweise im Verbund mit Bearbeitungs-, Mess- oder Kalibrierzyklen aufgerufen.
- 2. Die [Berechnungszyklen \[](#page-20-0) $\geq$  [21\]](#page-20-0) dienen der Durchführung komplexer Berechnungen, welche vom Anwender viel Fachwissen und Programmierarbeit erfordern.
- 3. Mit Hilfe des [Zyklus für die High Speed Settings \[](#page-32-0) $\blacktriangleright$  [33\]](#page-32-0) kann das Maschinenverhalten über Kanalparameter allgemein eingestellt werden. Dadurch wird es möglich, maschinenspezifisch auf die Oberflächengüte, Geschwindigkeit und Genauigkeit Einfluss zu nehmen.

## <span id="page-10-1"></span><span id="page-10-0"></span>**2 Positionierungszyklen**

## **2.1 Einleitung**

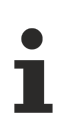

Zyklen sind eine lizenzpflichtige Zusatzoption.

### **Übersicht**

Die Positionierungszyklen dienen der Berechnung und Vorpositionierung des Werkzeugs. Sie werden üblicherweise im Verbund mit Bearbeitungs-, Mess- oder Kalibrierzyklen aufgerufen.

#### **Einsatzmöglichkeiten**

Folgende Einsatzmöglichkeiten sind dabei denkbar:

- Berechnung einer Ebene durch Vorgabe von Referenzpunkten
- Einschwenken des Bearbeitungskoordinatensystems auf eine schräge Ebene
- Einschwenken des Werkzeugs auf eine schräge Ebene
- Verwendung von vordefinierten Aufrufmustern zur Zyklusausführung

#### **Programmierung**

Die Zyklen werden mit der Funktion L CYCLE[…] und den benötigten Parametern direkt aus dem NC-Programm aufgerufen. Eine genaue Beschreibung des Aufrufs wird in den Unterkapiteln der einzelnen Zyklen dargestellt.

## <span id="page-11-0"></span>**2.2 SysPosRotationToPlane - Auf Ebene Einschwenken**

Mit diesem Zyklus wird das Werkzeug und/oder das Bearbeitungskoordinatensystem [BKS] auf eine über die Versorgungsparameter definierte Ebene eingeschwungen.

Die gewünschte Ebene wird durch Rotationswinkel oder Referenzpunkte definiert. Optional kann das resultierende Bearbeitungskoordinatensystem im Voraus durch eine Ausgabe überprüft werden. Dieser Zyklus kann nach einem Teach-In Zyklus verwendet werden, um auf das gemessene BKS einzuschwingen.

<span id="page-11-2"></span>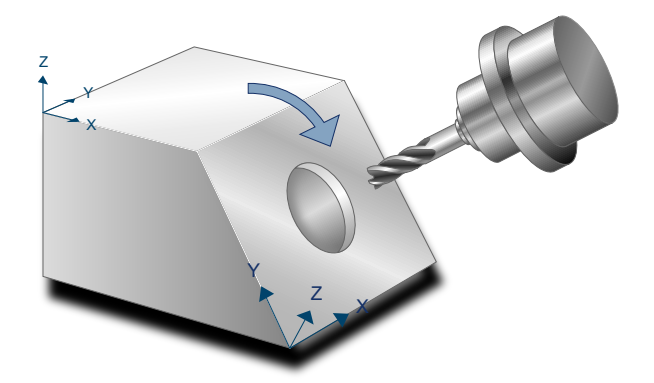

Abb. 1: SysPosRotationToPlane

### <span id="page-11-1"></span>**2.2.1 Ablauf**

Soll das Werkzeug auf die definierte Ebene eingeschwungen werden, so muss vor dem Zyklus eine vollständige kinematische Transformation aktiv sein.

Zu Beginn des Zyklus wird das Werkzeug um die über @P2 eingestellte Strecke entlang der Z-Achse zurückgezogen.

Über den Schwenkmodus @P1 können folgende Abläufe eingestellt werden:

- @P1=1: Das Bearbeitungskoordinatensystem und Werkzeug wird auf die definierte Ebene eingeschwungen
- @P1=2: Nur das Werkzeug wird auf die definierte Ebene eingeschwungen
- @P1=3: Nur das Bearbeitungskoordinatensystem wird auf die definierte Ebene eingeschwungen
- @P1=4: Es erfolgt keine Bewegung / Änderung des BKS. Dieser Modus kann genutzt werden, um das aus den Versorgungsparametern resultierende BKS zu berechnen und ausgeben zu lassen.

Wurde das Bearbeitungskoordinatensystem eingeschwungen (@P1=1 oder @P1=3), so ist nach dem Zyklus ein eingeschwenktes BKS mit Nullpunktverschiebung auf den über @P3@P5 definierten Ursprung aktiv. Dieses kann mit #CS OFF wieder abgewählt werden.

Zur Überprüfung der korrekten Definition der gewünschten Ebene kann das resultierende BKS mit @P20=1 als Textdatei ausgegeben werden. Dabei werden die berechneten Achsen des BKS, dargestellt im aktuellen WKS, in die Textdatei SysPosRotationToPlaneResult.txt geschrieben.

### <span id="page-12-0"></span>**2.2.2 Definition der Ebene über Referenzpunkte**

Die Ebene, auf welche eingeschwungen werden soll, kann über 3 Punkte (@P6@P14) im aktuellen Werkstück-KS definiert werden. Werden diese Parameter übergeben, so wird die Zielebene damit definiert. Das resultierende Bearbeitungskoordinatensystem wird in diesem Fall so berechnet, dass alle 3 Punkte in der XY-Ebene liegen. Zusätzlich gilt:

- Die X-Achse des resultierenden BKS ist parallel zu dem Vektor vom 1. Referenzpunkt zum 2. Referenzpunkt
- Die Z-Achse liegt senkrecht zur XY-Ebene und wird so gelegt, dass ihr Wert in Z positiv ist
- Die Y-Achse wird so definiert, dass sie ein Rechtssystem mit der X- und Z-Achse bildet

<span id="page-12-2"></span>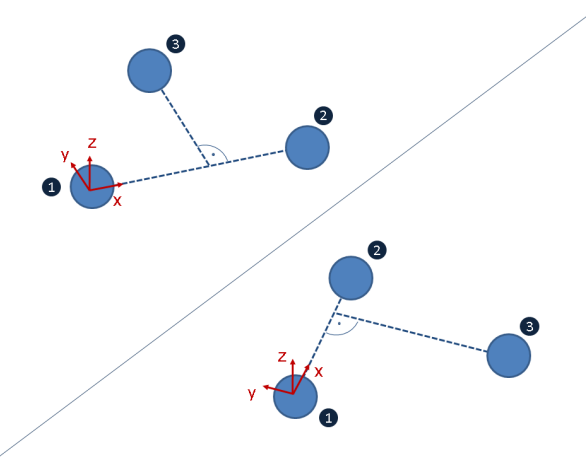

<span id="page-12-1"></span>Abb. 2: Definition der Ebene

### **2.2.3 Definition der Ebene über Winkel**

Die Ebene, auf die eingeschwungen werden soll, kann zusätzlich über die Drehwinkel (@P15@P17) definiert werden. Werden diese Parameter übergeben, so wird die Zielebene damit definiert. Die Ebene wird dabei durch die Drehung um die Achsen des aktuellen WKS realisiert. Dabei ist eine Rotation mittels Projektionswinkel (Rotationsachsen drehen mit, @P18=1) und Raumwinkel (Rotationsachsen bleiben fest, @P18=2) möglich. Die Drehreihenfolge kann über @P19 definiert werden.

Weitere Informationen zum Drehen eines WKS um Koordinatensystem-Achsen finden sich in der Dokumentation zum #CS Befehl.

Soll der Schwenkzyklus mit einem Teach-in Zyklus zur Vermessung schiefer Ebenen kombiniert werden, so bietet sich die Definition der Ebene über Winkel an. Hier ist es ausreichend, die Ausgabevariablen des Teach-In Zyklus direkt zu übertragen: @P15=V.CYC.SYS\_A, @P16=V.CYC.SYS\_B, @P17=V.CYC.SYS\_C. Der Rotationsmodus und die Rotationsreihenfolge können auf den Standardwerten belassen werden.

### <span id="page-13-0"></span>**2.2.4 Parametrierung**

Folgende Versorgungsparameter sind für den Zyklusaufruf erforderlich. Die Positionsangaben beziehen sich dabei auf das aktuell (vor dem Zyklusaufruf) wirksame Werkstück-Koordinatensystem.

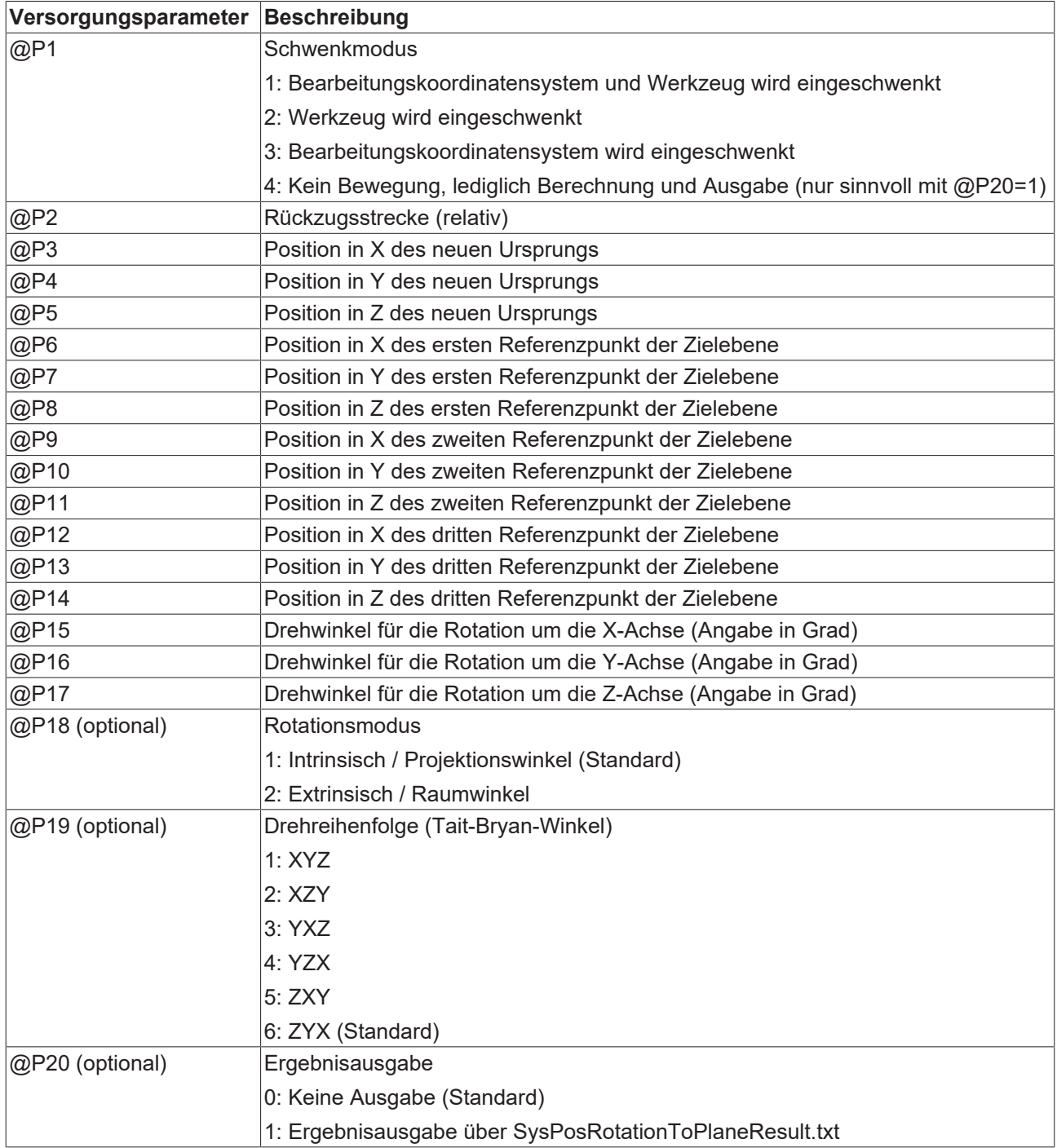

<span id="page-13-1"></span>Zur Überprüfung der korrekten Belegung der Versorgungsparameter empfiehlt sich die Anwendung des Syntaxchecks.

### **2.2.5 Syntax**

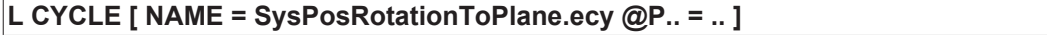

### <span id="page-14-0"></span>**2.2.6 Programmierbeispiele**

### **Beispiel 1 - Ebenendefinition durch Referenzpunkte**

### **Ebenendefinition durch Referenzpunkte**

<span id="page-14-1"></span>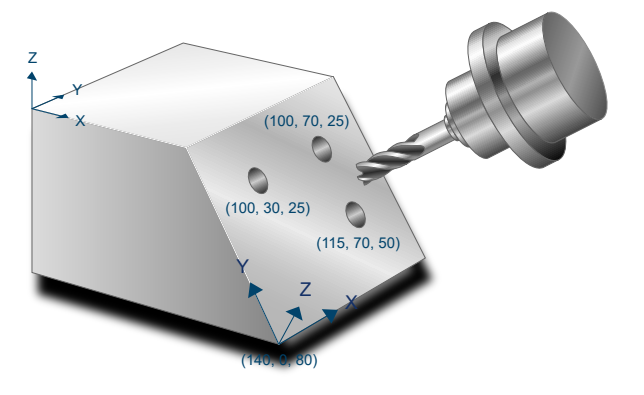

Abb. 3: SysPosRotationToPlaneEx1

Folgende Parametrierung wird in diesem Beispiel angewendet:

- Werkzeug und Bearbeitungskoordinatensystem werden eingeschwungen: @P1=1
- Die Rückzugsstrecke entlang der Z-Achse beträgt 50mm: @P2 = 50
- Der neue Ursprung liegt bei (140, 0, 80): @P3=140 @P4=0 @P5=80
- Der erste Referenzpunkt liegt bei (100, 30, 25): @P6=100 @P7=30 @P8=25
- Der zweite Referenzpunkt liegt bei (100, 70, 25): @P9=100 @P10=70 @P11=25
- Der dritte Referenzpunkt liegt bei (115, 70, 50): @P12=115 @P13=70 @P14=50

```
#TRAFO ON
```

```
L CYCLE [NAME=SysPosRotationToPlane.ecy \
      QPI = 1QP2 = 50QP3 = 140\mathsf{QP4} \quad = \; 0 \qquad \qquad \backslashQP5 = 80QP6 = 100QPT = 30QP8 = 25QP9 = 100QP10 = 70QPI1 = 25QP12 = 115QP13 = 70QP14 = 50        ]
(---------------------------------)
(---- Bearbeitung der Ebene  -----)
                     -------1#CS OFF ; Deaktivierung des berechneten BKS
```
#TRAFO OFF

### **Beispiel 2 - Ebenendefinition durch Drehwinkel**

#### **Ebenendefinition durch Drehwinkel**

<span id="page-15-0"></span>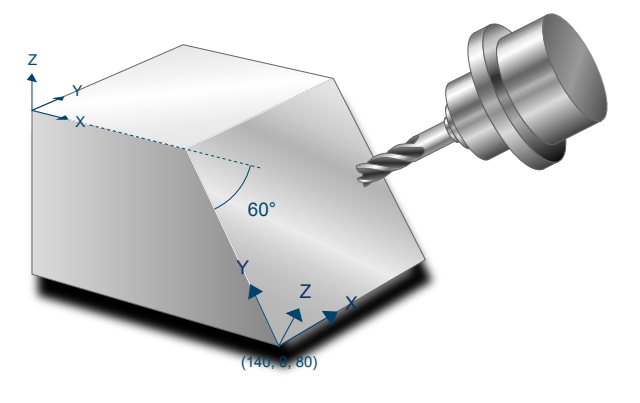

Abb. 4: SysPosRotationToPlaneEx2

Folgende Parametrierung wird in diesem Beispiel angewendet:

- Werkzeug und Bearbeitungskoordinatensystem werden eingeschwungen: @P1=1
- Die Rückzugsstrecke entlang der Z-Achse beträgt 50mm: @P2 = 50
- Der neue Ursprung liegt bei (140, 0, 80): @P3=140 @P4=0 @P5=80
- Die erste Drehung um die Z-Achse beträgt 90°: @P17=90
- Die zweite Drehung um die Y-Achse beträgt 0°: @P16=0
- Die dritte Drehung um die X-Achse beträgt -60°: @P15=-60

```
#TRAFO ON
```

```
L CYCLE [NAME=SysPosRotationToPlane.ecy \
        QPI = 1Q = 50QP3 = 0\mathbf{Q} \mathbf{P} \mathbf{4} = 0QP5 = 0QP15 = -60QP16 = 0QP17 = 90\overline{\phantom{a}}(---------------------------------)
(---- Bearbeitung der Ebene  -----)
(---------------------------------)
#CS OFF ; Deaktivierung des berechneten BKS
```
#TRAFO OFF

M30

## <span id="page-16-0"></span>**2.3 SysPosPattern - Aufrufmuster erstellen**

### **Diese Funktionalität ist verfügbar ab CNC-Version V3.01.3079.37**

Der Pattern-Zyklus beschreibt eine übergeordnete Funktionalität, die es ermöglicht, Zyklen mehrfach an vordefinierten Positionen auszuführen. Im Gegensatz zur vorhandenen Funktionalität MODAL\_MOVE / MODAL\_BLOCK können zudem Rotationen definiert werden, welche während der Zyklusausführung in Form eines Bearbeitungskoordinatensystems aktiv sind.

Folgende Einsatzmöglichkeiten sind im Zusammenhang mit dem Pattern-Zyklus denkbar:

- Ausführung der ISG-Zyklen an mehreren vordefinierten Positionen
- Ausführung eigener Zyklen an mehreren vordefinierten Positionen
- Definition von zusätzlichen Rotationen, welche bei der Zyklusausführung aktiv sind

<span id="page-16-2"></span>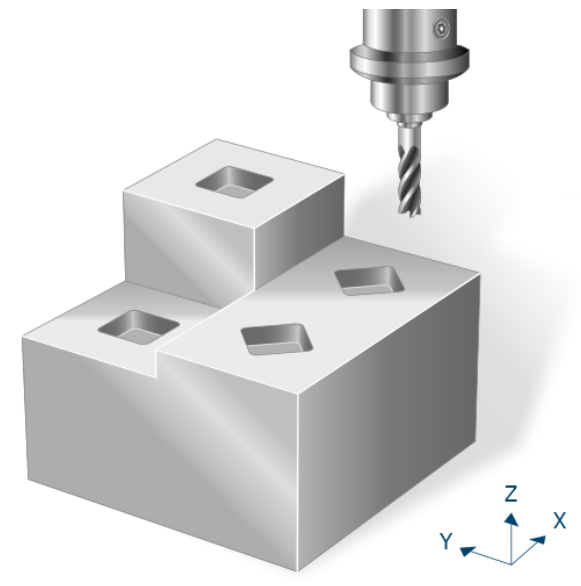

<span id="page-16-1"></span>Abb. 5: Aufrufmuster erstellen

### **2.3.1 Definition eines Aufrufmusters im NC-Programmcode**

#### **Zeitpunkt der Definition**

Bei Hochlauf der Steuerung sind keine Aufrufmuster vordefiniert. Eine Definition in den Konfigurationslisten ist nicht möglich.

Aufrufmuster werden ausschließlich direkt im NC-Programm in einer von Klartextbefehlen eingeschlossenen Sequenz von Positions- und Rotationsdefinitionen erstellt. Die verwendeten Aufrufmuster müssen dabei vor Aufruf des entsprechenden Zyklus definiert werden. Die Definition des Aufrufmusters ist bis zum Überschreiben, Löschen oder bis zum Programmende gültig.

#### **Beginn einer Aufrufmusterdefinition**

```
# PATTERN BEGIN [ID<expr>]
```
ID <expr> Identifikationsnummer des Aufrufmusters.

Eine Aufrufmusterdefinition wird durch #PATTERN BEGIN [ID <expr>] aktiviert. Dabei wird die frei wählbare Identifikationsnummer übergeben. Ist bereits ein Aufrufmuster mit der gewünschten Identifikationsnummer vorhanden, wird dieses durch das neue Aufrufmuster überschrieben.

#### **Ende einer Aufrufmusterdefinition**

# PATTERN END

Jede Aufrufmusterdefinition muss mit #PATTERN END abgeschlossen werden. Erst nach Abschluss der Aufrufmusterdefinition können wieder die Standardbefehle verwendet werden.

#### **Programmierbeispiel - Beschreibung eines Aufrufmusters**

```
#PATTERN BEGIN [ID=1]
#AT [100,  0,  0]
#AT [100,100,  0,0,0,90]
#AT [0  ,100,100]
#PATTERN END
```
Jede Aufrufmusterdefinition beginnt mit #PATTERN BEGIN und muss mit #PATTERN END abgeschlossen sein. Zwischen diesen Befehlen werden die gewünschten Positionen und Rotationen beschrieben.

Mit dem Befehl #AT werden die Positionen und Rotationen definiert. Die ersten 3 Eingabewerte beschreiben die Position, von welcher der Zyklus ausgeführt werden soll. Die letzten 3 Eingabewerte beschreiben die Rotationen, welche bei der Ausführung des Zyklus aktiviert werden sollen. Die Winkeldefinition muss dabei gemäß der Drehung eines Bearbeitungskoordinatensystems gewählt werden. Aktuell ist hier nur eine Rotation um die Z-Achse erlaubt.

Werden keine Rotationen definiert, so ist es ausreichend, beim #AT-Befehl lediglich die ersten 3 Werte zu definieren.

#### **Aufrufmuster löschen**

Der Befehl zum Löschen eines Aufrufmusters umfasst folgende Syntaxelemente:

# PATTERN DELETE [ID<expr>]

#### ID <expr> Identifikationsnummer des Aufrufmusters

Zudem ist es möglich, alle derzeit definierten Aufrufmuster zu löschen und den Speicherplatz für neue Definitionen frei zu geben:

```
# PATTERN DELETE ALL
```
Informationen von gelöschten Aufrufmustern sind unwiderruflich verloren. Der belegte Speicherplatz wird anschließend für neue Aufrufmusterdefinitionen freigegeben. Es können nur bereits definierte Aufrufmuster gelöscht werden.

#### **Programmierbeispiel - Aufrufmuster löschen**

```
# PATTERN DELETE [ID3] ( Spezifisches Löschen des Aufrufmusters mit ID3)
# PATTERN DELETE ALL   ( Löschen aller definierten Aufrufmuster)
```
### <span id="page-17-0"></span>**2.3.2 Ablauf**

Wurde ein [Aufrufmuster definiert \[](#page-16-1)[}](#page-16-1) [17\]](#page-16-1), kann der entsprechende Zyklus aufgerufen werden, um diesen an den vorgegebenen Positionen auszuführen. Dazu muss eine Aufrufmuster-Rückzugsebene PATTERN\_RETRACT angegeben werden, auf welche das Werkzeug vor jeder neuen Positionierung zurückgezogen wird.

Durch Übergabe der Aufrufmuster-ID beim Zyklusaufruf wird intern der im Zyklenpaket hinterlegte Zyklus "SysPosPatternWrapper.ecy" aufgerufen. In diesem wird für jede Positions- und Rotationsdefinition (#AT) nun auf der Aufrufmuster-Rückzugsebene die Position in X und Y angefahren. Danach werden die Rotationen sowie die übergebene Z-Position als Bearbeitungskoordinatensystem aktiviert, bevor der gewünschte Zyklus durchgeführt wird.

### <span id="page-18-0"></span>**2.3.3 Parametrierung**

Die Parametrierung erfolgt im Wesentlichen durch die [Definition des Aufrufmusters \[](#page-16-1)[}](#page-16-1) [17\]](#page-16-1).

Zusätzliche Parameter, die bei Zyklusaufruf übergeben werden müssen, sind:

- Die entsprechende Aufrufmuster-ID PATTERN ID
- Die Aufrufmuster-Rückzugsebene PATTERN\_RETRACT (absolute Angabe), auf welche zur Vorpositionierung zwischen den einzelnen Positionen zurückgezogen wird

<span id="page-18-1"></span>Zur Überprüfung der korrekten Belegung der Versorgungsparameter empfiehlt sich die Anwendung des Syntaxchecks.

### **2.3.4 Syntax**

```
; pattern data
# PATTERN BEGIN [ID=V.CYC.PatternID]
# AT [ ... ]
...
# PATTERN END
; cycle call
L CYCLE [NAME=...      \
 \omega P_{11} = 1.1\overline{P}ATTERN ID = .. \
  PATTERN RETRACT = .. \
  ]
```
### <span id="page-18-2"></span>**2.3.5 Programmierbeispiel**

#### **Zyklusaufruf mit Aufrufmuster**

Das folgende Beispiel beschreibt das Fräsen einer Rechtecktasche an drei verschiedenen Positionen mit Hilfe des Aufrufmuster-Aufrufs. Die zweite Aufrufmusterdefinition beinhaltet zudem eine Rotation, wodurch die Rechtecktasche an dieser Position um 60 Grad um die Z-Achse gedreht wird.

```
T8 D8 (Tool data )
M6                            ( Tool change )
G54 G90 S6000 M03             ( Technology data )
#VAR
    ; parameters for pattern:
  V.CYC.PatternRetract = 100<br>
V.CVC.PafternTD = 1V.CYC.PatternID
  %; input parameters:<br>V.L.SurfacePosition = 0
                                   ( Z-Position of workpiece surface )
  v.L.RetractionPlane = 50   ( Z-Position of retraction plane )<br>V.L.SafetyClearance = 2   ( relative value of safety clearan
  V.L.SafetyClearance  = 2    ( relative value of safety clearance in Z)
  V.L.DepthOfPocket    = 12   ( depth of pocket )
  V.L.MaxIncrementZ = 4 (maximal infeed in Z)<br>V.L.MaxIncrementXY = V.G.WZ AKT.R (maximal infeed
                         = V.G.WZ AKT.R ( maximal infeed in XY )
  V.L.FeedRateXY = 6000 (machining feedrate in XY)<br>V.L.FeedRateX
    V.L.FeedRateZ        = 4000 ( plunging feedrate )
  V.L.MachiningMode = 1 (machining mode)
```
#### Positionierungszyklen

## **BECKHOFF**

```
  V.L.PocketLength     = 20   ( length of the pocket )
  V.L.PocketWidth      = 20   ( width of the pocket )
#ENDVAR
; pattern data
#PATTERN BEGIN [ID=V.CYC.PatternID]
#AT [100,   0,  0]
#AT [100, 100,  5, 0, 0, 60]
#AT [0  , 100, 10]
#PATTERN END
; polynomial contouring for smooth movements
#CONTOUR MODE [DEV, PATH_DEV = V.G.WZ_AKT.R / 100]
G261
G00 Z60<br>G00 X50 Y50
                              ( Positioning to the starting point )
L CYCLE [NAME=SysMillRectangularPocket.ecy  \
QP1 = V.L.SurfacePosition \qquad \qquad \backslashQP2 = V.L.RetractionPlane \qquad \qquad \backslash@P3 = V.L.SafetyClearance
@P4 = V.L.DepthOfPocket
    QP5 = V.L.MaxIncrementZQP6 = V.L.MaxIncrementXY@P20 = V.L.FeedRateXYQP21 = V.L.FeedRateZ@P31 = V.L.MachiningModeQP72 = V.L.PocketLength@P73 = V.L.PocketWidth<br>
PATTERN ID = V.CYC
                   = V.CYC.PatternIDPATTERN_RETRACT = V.CYC.PatternRetract
        ]
G260M05
M30
```
## <span id="page-20-1"></span><span id="page-20-0"></span>**3 Berechnungszyklen**

## **3.1 Einleitung**

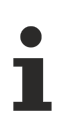

Zyklen sind eine lizenzpflichtige Zusatzoption.

### **Aufgabe**

Berechnungszyklen dienen der Durchführung komplexer Berechnungen, welche vom Anwender viel Fachwissen und Programmierarbeit erfordern.

Folgende Berechnungszyklen stehen aktuell zur Verfügung:

- Berechnung des Durchmessers und Mittelpunkts eines zweidimensionalen Kreises aus mind. 3 Abtastpunkten
- Berechnung des Durchmessers und Mittelpunkts einer Kugel aus mind. 4 Abtastpunkten
- Berechnung einer Ebene aus mind. 3 Abtastpunkten
- Berechnung eines Kreises im 3D-Raum aus mind. 3 Abtastpunkten
- Berechnung einer Geraden im 3D-Raum aus mind. 2 Abtastpunkten

Die Berechnungszyklen verwenden die "Methode der kleinsten Quadrate", um aus einen gegebenen Anzahl an Abtastpunkten das wahrscheinlichste Ergebnis zu berechnen.

#### **Programmierung und Parametrierung**

Die Programmierung und Parametrierung der Zyklen ist unter jedem der Hauptkapitel in der jeweiligen Übersicht beschrieben.

#### **Handhabung von Ausgabevariablen**

Wird die V.CYC-Ausgabevariable im Hauptprogramm (bzw. im zyklusaufrufenden Unterprogramm) erstellt, so wird der Wert innerhalb des Zyklus beschrieben und ist nach der Berechnung im Hauptprogramm verfügbar.

Die im folgenden beschriebenen Berechnungszyklen beinhalten Programmierbeispiel, mit welchen das Auslesen der Ausgabevariablen nachvollzogen werden kann.

## <span id="page-21-0"></span>**3.2 Zyklus Berechnung eines Kreises 2D**

<span id="page-21-3"></span>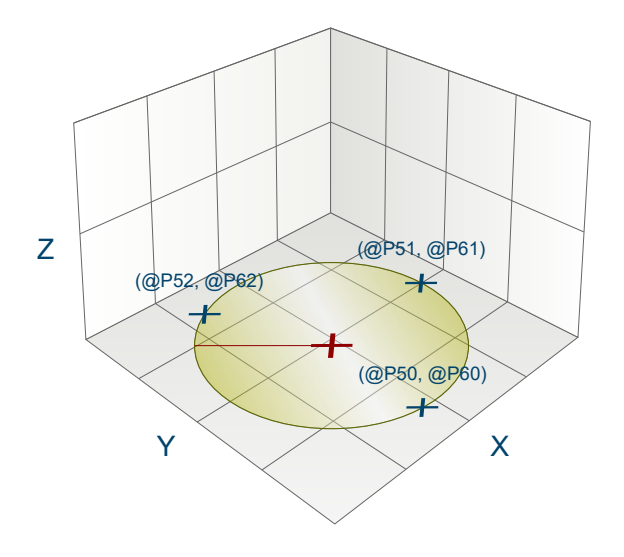

<span id="page-21-1"></span>Abb. 6: Berechnung eines Kreises 2D

### **3.2.1 Ablauf**

Beim Berechnen eines Kreises in der XY-Ebene werden aus einer gegebenen Anzahl (mindestens 3, maximal 10) von Punkten auf dem Kreisbogen Radius und Mittelpunkt des Kreises bestimmt. Die Punkte dürfen nicht kollinear sein, sonst kann keine Berechnung durchgeführt werden!

<span id="page-21-2"></span>Zum Erhalt guter Berechnungsergebnisse ist es empfehlenswert, möglichst weit von einander entfernte Punkte zu verwenden.

### **3.2.2 Parameter**

Folgende Parameter sind für den Zyklusaufruf erforderlich:

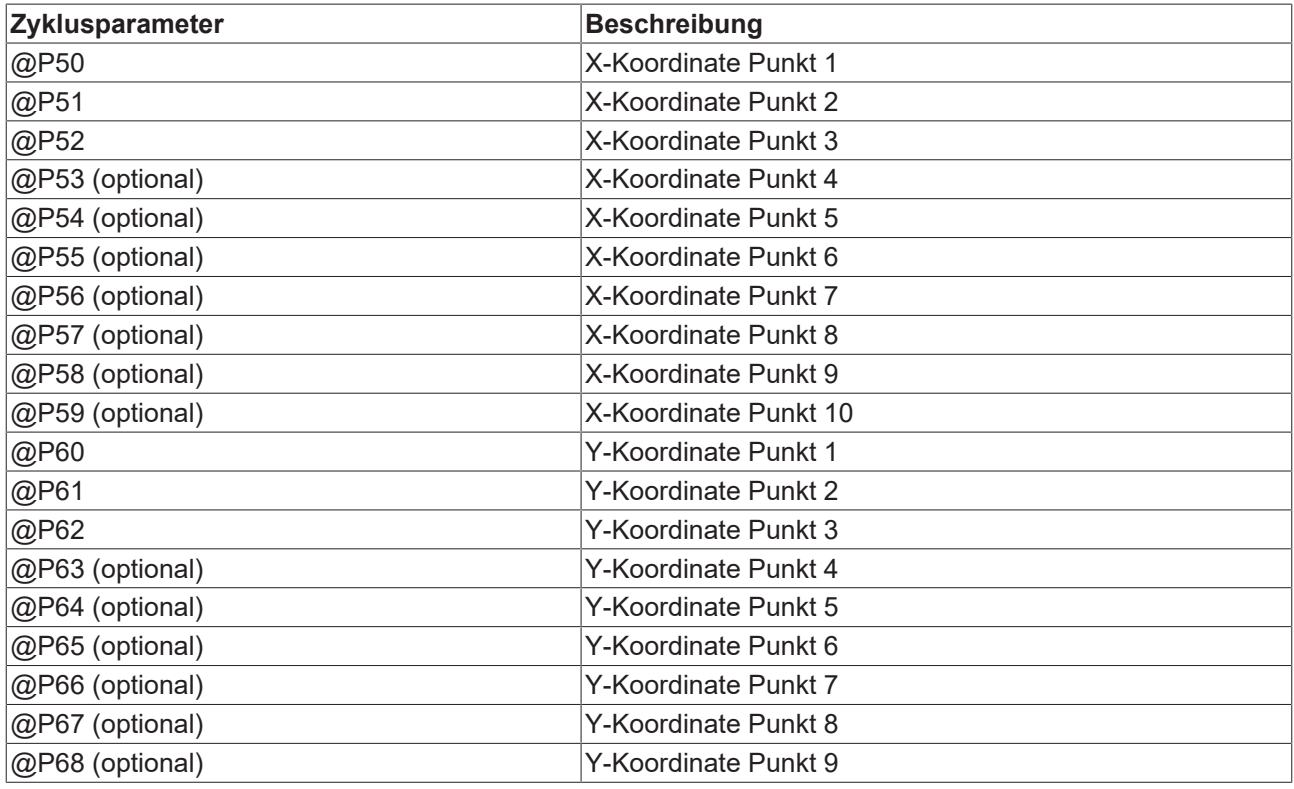

@P69 (optional) Y-Koordinate Punkt 10

<span id="page-22-0"></span>Zur Überprüfung der korrekten Belegung der Versorgungsparameter empfiehlt sich die Anwendung des Syntaxchecks.

### **3.2.3 Syntax**

<span id="page-22-1"></span>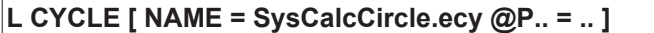

### **3.2.4 Ausgabevariablen**

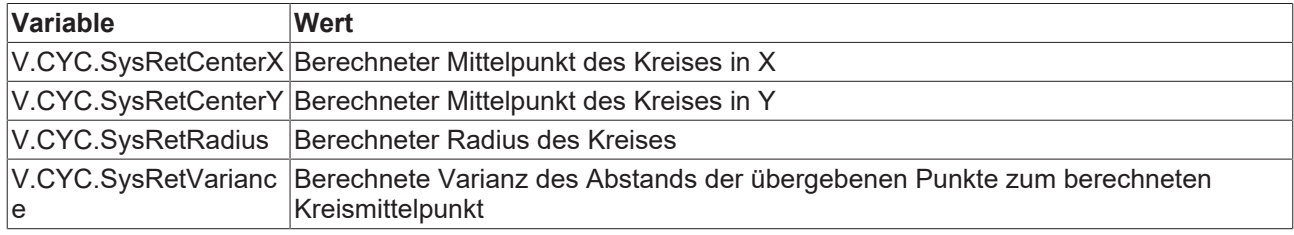

<span id="page-22-2"></span>[Siehe Informationen zur Verwendung der Ausgabevariablen \[](#page-20-1) $\geq$  [21\]](#page-20-1).

### **3.2.5 Programmierbeispiel**

#### **Berechnungszyklus**

```
; Definition of return variables
#VAR
   V.CYC.SysRetRadius
   V.CYC.SysRetCenterX
   V.CYC.SysRetCenterY
   V.CYC.SysRetVariance
#ENDVAR
; cycle call
L CYCLE [NAME=SysCalcCircle.ecy   \
\texttt{QP50} = 0 \quad \texttt{QP60} = -1\text{QP51} = 0 \quad \text{QP61} = 1\texttt{QP52} = 1 \quad \texttt{QP62} = 0QP53 = -1 QP63 = 0 ]
; print results
#FILE NAME [MSG="SysCalcCircleResult.txt"]
#MSG SAVE EXCLUSIVE["Center X = %f",V.CYC.SysRetCenterX]
#MSG SAVE EXCLUSIVE["Center Y = %f",V.CYC.SysRetCenterY]
#MSG SAVE EXCLUSIVE["Radius   = %f", V.CYC.SysRetRadius]
#MSG SAVE EXCLUSIVE["Variance = %f", V.CYC.SysRetVariance]
```
M30

## <span id="page-23-0"></span>**3.3 Zyklus Berechnung einer Ebene**

<span id="page-23-3"></span>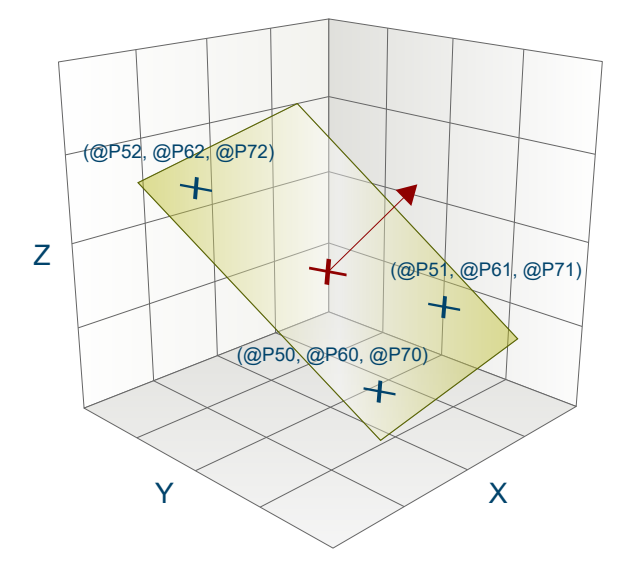

<span id="page-23-1"></span>Abb. 7: Berechnung einer Ebene

### **3.3.1 Ablauf**

Beim Berechnen einer Ebene im dreidimensionalen Raum werden aus einer gegebenen Anzahl (mindestens 3, maximal 10) von Punkten der Normalen- und Stützvektor einer Ebene bestimmt. Die Punkte dürfen nicht kollinear sein, sonst kann keine Berechnung durchgeführt werden!

<span id="page-23-2"></span>Zum Erhalt guter Berechnungsergebnisse ist es empfehlenswert, möglichst weit von einander entfernte Punkte zu verwenden.

### **3.3.2 Parameter**

Folgende Parameter sind für den Zyklusaufruf erforderlich:

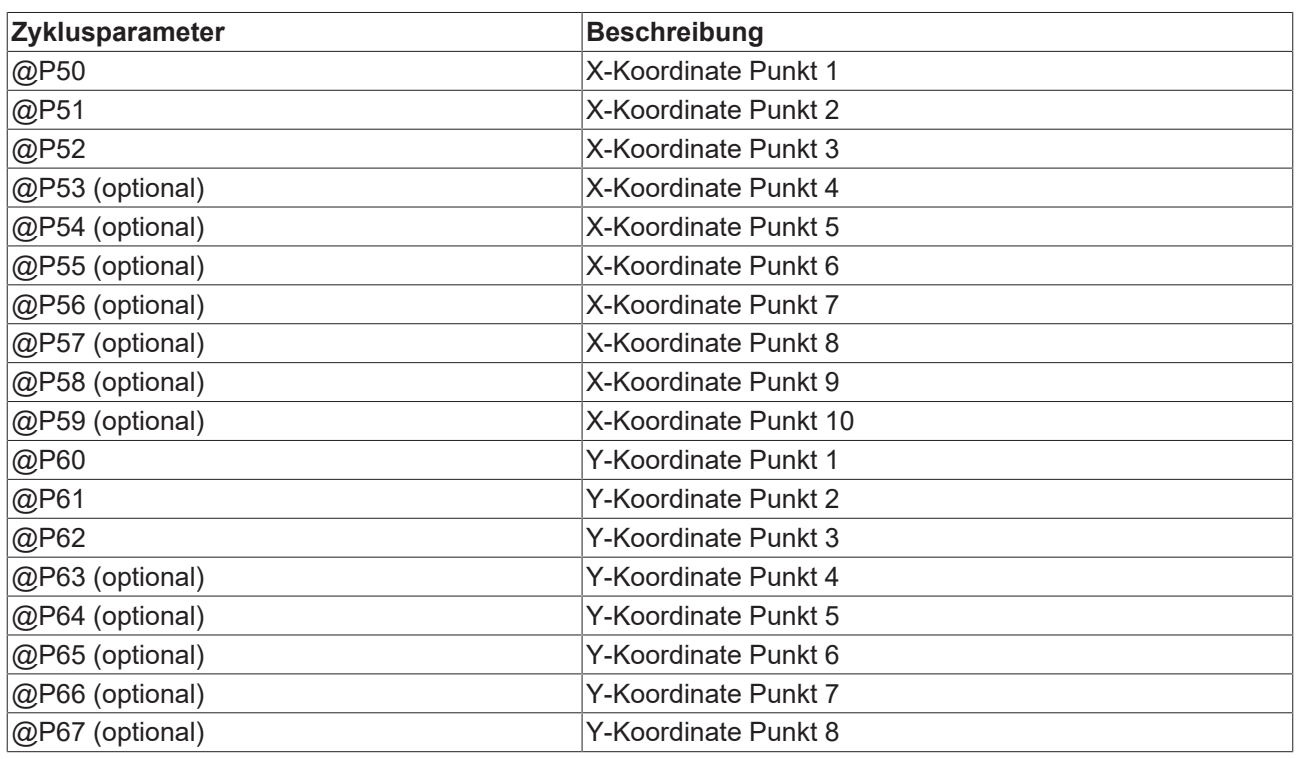

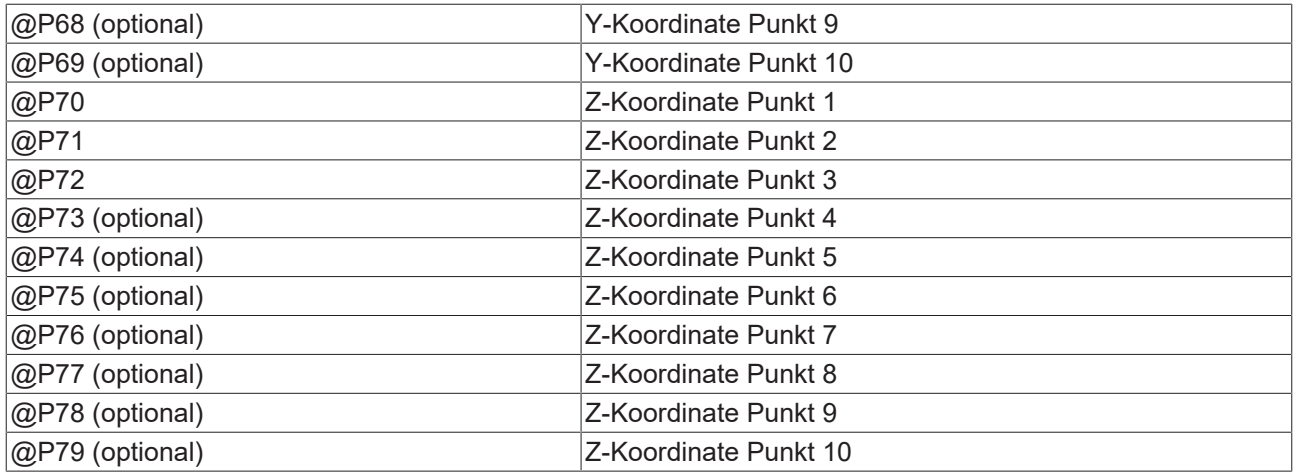

<span id="page-24-0"></span>Zur Überprüfung der korrekten Belegung der Versorgungsparameter empfiehlt sich die Anwendung des Syntaxchecks.

### **3.3.3 Syntax**

<span id="page-24-1"></span>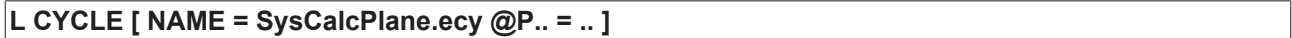

### **3.3.4 Ausgabevariablen**

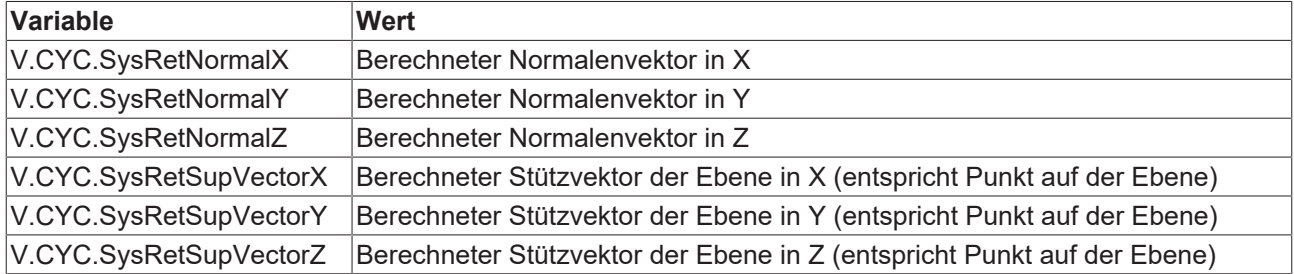

<span id="page-24-2"></span>[Siehe Informationen zur Verwendung der Ausgabevariablen \[](#page-20-1) $\geq$  [21\]](#page-20-1).

### **3.3.5 Programmierbeispiel**

#### **Berechnungszyklus**

```
; creation of return variables
#VAR
   V.CYC.SysRetNormalX
   V.CYC.SysRetNormalY
   V.CYC.SysRetNormalZ
   V.CYC.SysRetSupVectorX
   V.CYC.SysRetSupVectorY
   V.CYC.SysRetSupVectorZ
#ENDVAR
; calculation of the XY-plane
L CYCLE [NAME=SysCalcPlane.ecy \
QP50 = 1 QP60 = 0 QP70 = 0 \
QP51 = 0 QP61 = 1 QP71 = 0 \
QP52 = 1 QP62 = 1 QP72 = 0 ]
; print result
.<br>#FILE NAME[MSG="SysCalcPlaneResult.txt"
#MSG SAVE ["Normal X = %f", V.CYC.SysRetNormalX    ]
#MSG SAVE ["Normal Y = %f", V.CYC.SysRetNormalY    ]
#MSG SAVE ["Normal Z = %f", V.CYC.SysRetNormalZ    ]
#MSG SAVE ["Point X  = %f", V.CYC.SysRetSupVectorX ]
```
#### #MSG SAVE ["Point Y = %f", V.CYC.SysRetSupVectorY ] #MSG SAVE ["Point Z = %f", V.CYC.SysRetSupVectorZ ] M30

## <span id="page-25-0"></span>**3.4 Zyklus Berechnung einer Geraden 3D**

<span id="page-25-3"></span>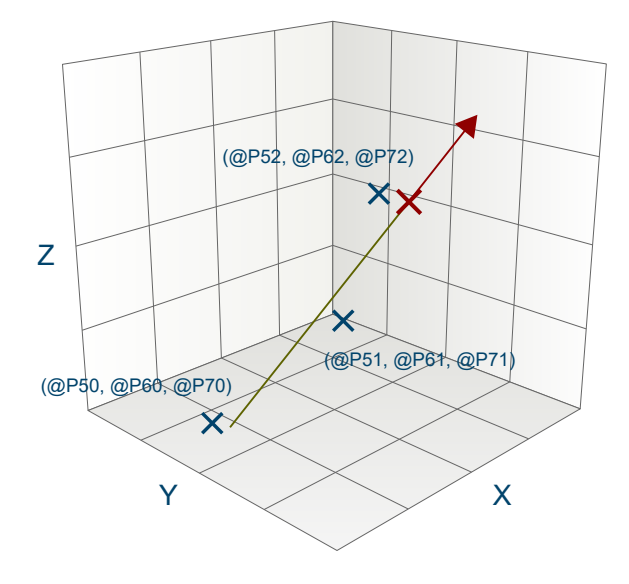

<span id="page-25-1"></span>Abb. 8: Berechnung einer Geraden 3D

### **3.4.1 Ablauf**

Beim Berechnen einer Geraden im dreidimensionalen Raum werden aus einer gegebenen Anzahl (mindestens 2, maximal 10) von Punkten auf der Geraden Abstände der Punkte, sowie Richtungs- und Stützvektor bestimmt. Die Punkte dürfen nicht identisch sein, sonst kann keine Berechnung durchgeführt werden.

<span id="page-25-2"></span>Zum Erhalt guter Berechnungsergebnisse ist es empfehlenswert, möglichst weit von einander entfernte Punkte zu verwenden.

### **3.4.2 Parameter**

Folgende Parameter sind für den Zyklusaufruf erforderlich:

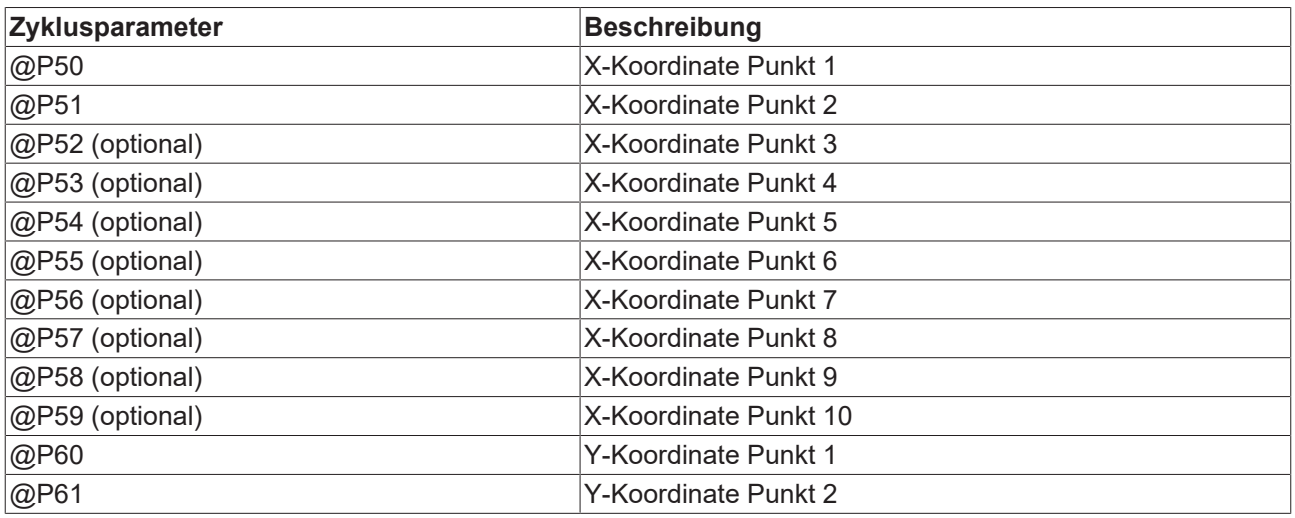

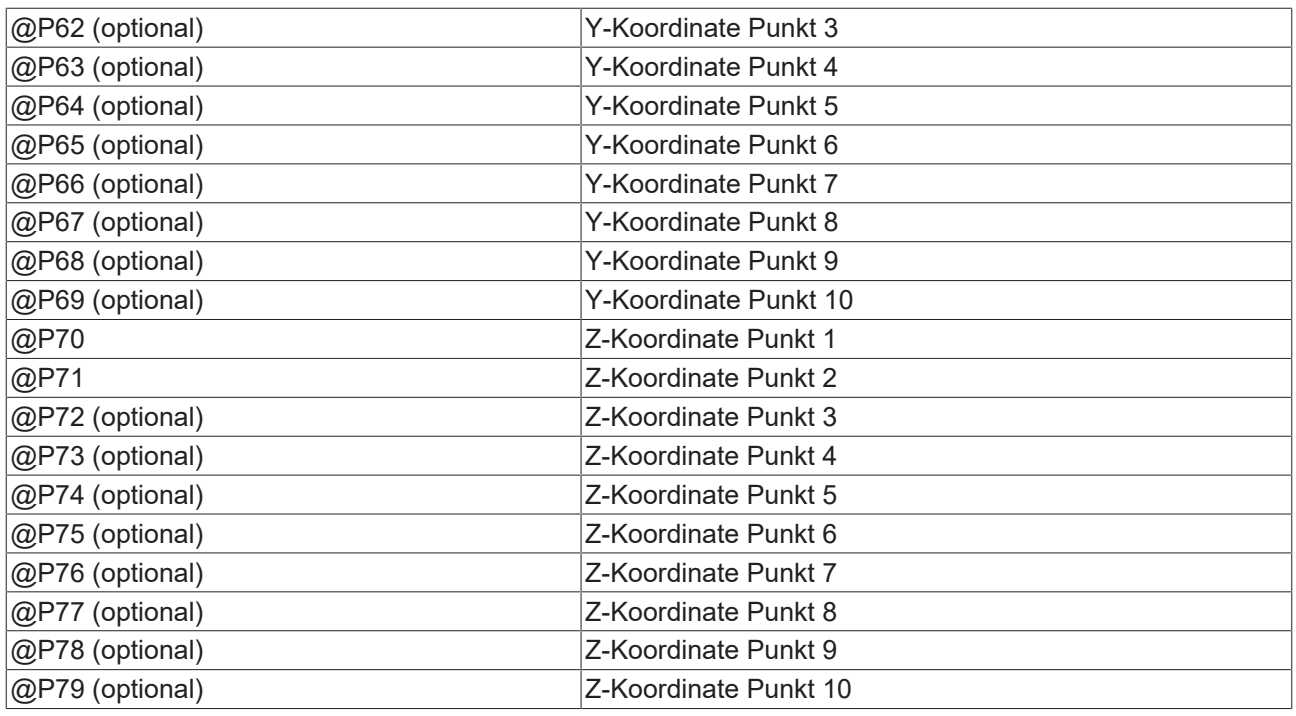

<span id="page-26-0"></span>Zur Überprüfung der korrekten Belegung der Versorgungsparameter empfiehlt sich die Anwendung des Syntaxchecks.

### **3.4.3 Syntax**

<span id="page-26-1"></span>**L CYCLE [ NAME = SysCalcLine.ecy @P.. = .. ]**

### **3.4.4 Ausgabevariablen**

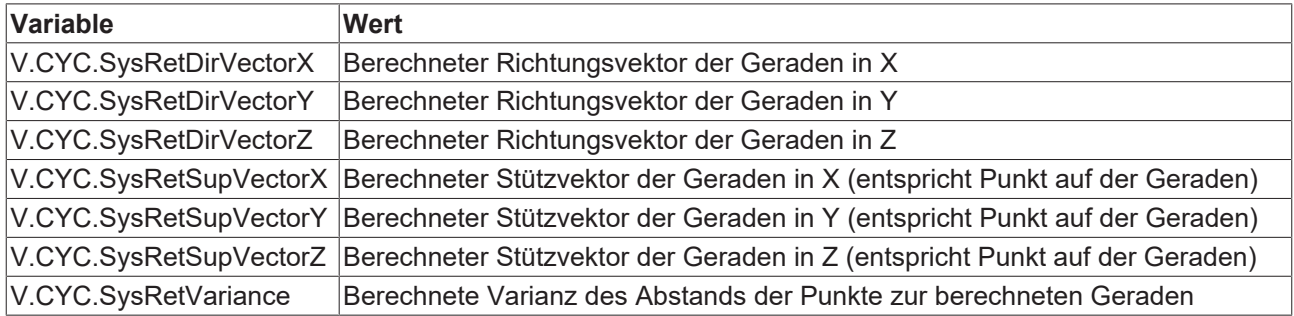

<span id="page-26-2"></span>[Siehe Informationen zur Verwendung der Ausgabevariablen \[](#page-20-1) $\blacktriangleright$  [21\]](#page-20-1).

### **3.4.5 Programmierbeispiel**

#### **Berechnungszyklus**

```
; creation of return variables
#VAR
   V.CYC.SysRetDirVectorX
   V.CYC.SysRetDirVectorY
   V.CYC.SysRetDirVectorZ
   V.CYC.SysRetSupVectorX
   V.CYC.SysRetSupVectorY
   V.CYC.SysRetSupVectorZ
   V.CYC.SysRetVariance
#ENDVAR
```

```
; calc line of X-axis from points
L CYCLE [NAME=SysCalcLine.ecy  \
QP50 = 0 QP60 = 0 QP70 = 0\texttt{QP51} = 1 \texttt{QP61} = 0 \texttt{QP71} = 0QP52 = 2 QP62 = 0 QP72 = 0\, \,#FILE NAME[MSG="SysCalcLineResult.txt"                     ]
#MSG SAVE ["Direction X     = %f", V.CYC.SysRetDirVector[0]]
#MSG SAVE ["Direction Y     = %f", V.CYC.SysRetDirVector[1]]
#MSG SAVE ["Direction Z     = %f", V.CYC.SysRetDirVector[2]]
#MSG SAVE ["Point on Line X = %f", V.CYC.SysRetSupVector[0]]
#MSG SAVE ["Point on Line Y = %f", V.CYC.SysRetSupVector[1]]
#MSG SAVE ["Point on Line Z = %f", V.CYC.SysRetSupVector[2]]
#MSG SAVE ["Variance        = %f", V.CYC.SysRetVariance    ]
M30
```
### <span id="page-27-0"></span>**3.5 Zyklus Berechnung einer Kugel**

<span id="page-27-3"></span>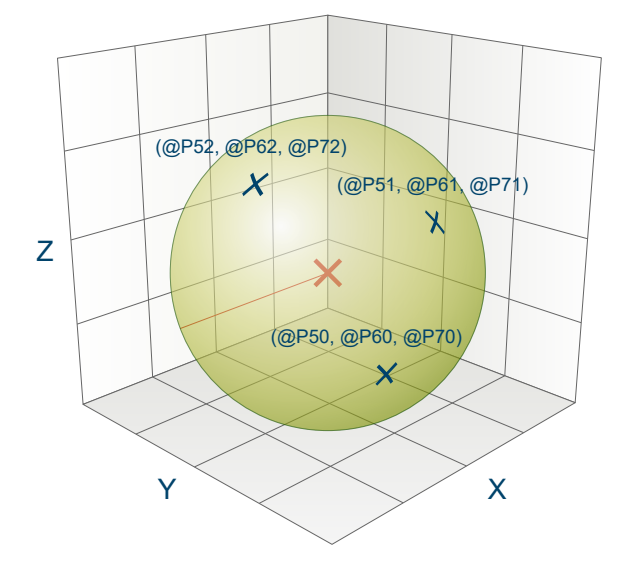

<span id="page-27-1"></span>Abb. 9: Berechnung einer Kugel

### **3.5.1 Ablauf**

Beim Berechnen einer Kugel im dreidimensionalen Raum werden aus einer gegebenen Anzahl (mindestens 4, maximal 10) von Punkten auf der Kugeloberfläche Radius und Mittelpunkt der Kugel bestimmt. Die Punkte dürfen nicht kollinear sein oder auf einer Ebene liegen, sonst kann keine Berechnung durchgeführt werden.

<span id="page-27-2"></span>Zum Erhalt guter Berechnungsergebnisse ist es empfehlenswert, möglichst weit von einander entfernte Punkte zu verwenden.

### **3.5.2 Parameter**

Folgende Parameter sind für den Zyklusaufruf erforderlich:

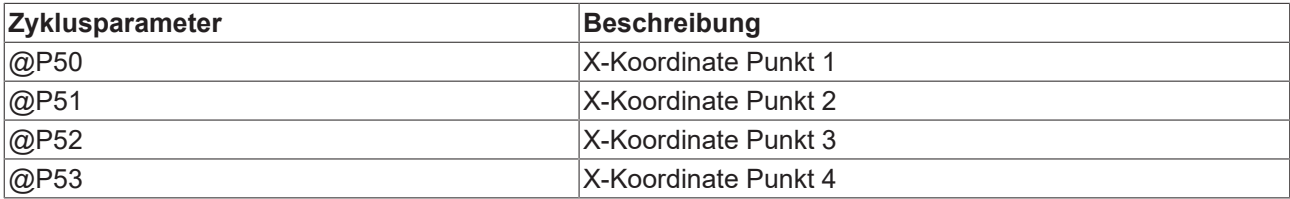

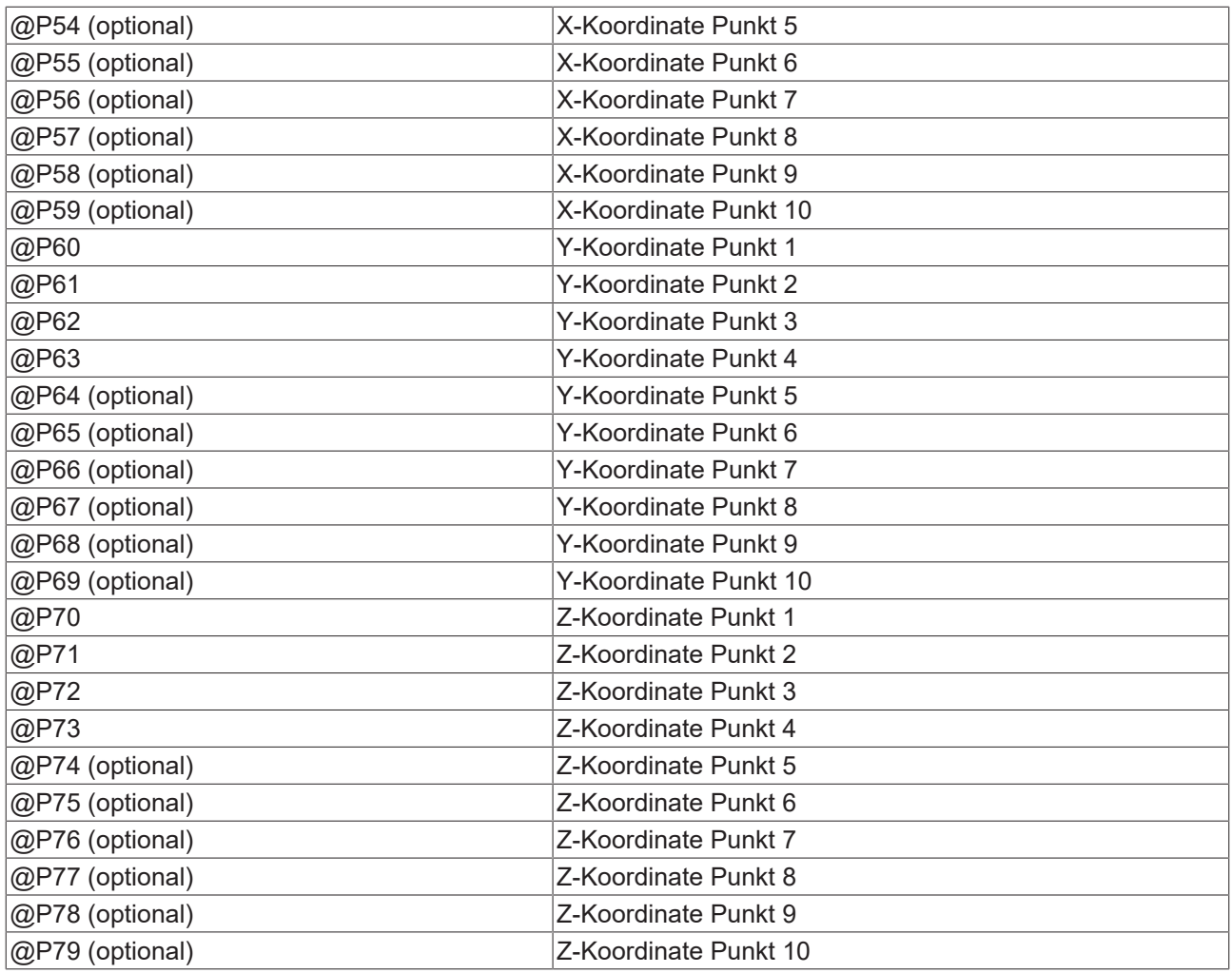

<span id="page-28-0"></span>Zur Überprüfung der korrekten Belegung der Versorgungsparameter empfiehlt sich die Anwendung des Syntaxchecks.

### **3.5.3 Syntax**

<span id="page-28-1"></span>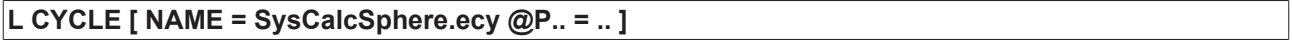

### **3.5.4 Ausgabevariablen**

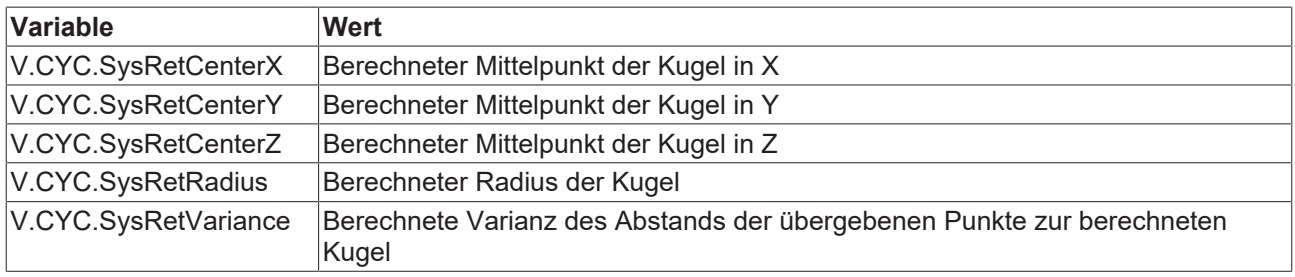

<span id="page-28-2"></span>[Siehe Informationen zur Verwendung der Ausgabevariablen \[](#page-20-1) $\blacktriangleright$  [21\]](#page-20-1).

### **3.5.5 Programmierbeispiel**

### **Berechnungszyklus**

```
; creation of return variables
#VAR
   V.CYC.SysRetCenterX
   V.CYC.SysRetCenterY
   V.CYC.SysRetCenterZ
   V.CYC.SysRetRadius
   V.CYC.SysRetVariance
#ENDVAR
; calculation of the unit sphere
L CYCLE [NAME=SysCalcSphere.ecy
\texttt{QP50} = 1 \texttt{QP60} = 0 \texttt{QP70} = 0 \
\text{QP51} = -1 \text{ QP61} = 0 \text{ QP71} = 0\text{QP52} = 0 \text{ QP62} = 1 \text{ QP72} = 0\text{QP53} = 0 \text{ QP63} = -1 \text{ QP73} = 0QP54 = QQP64 = QQP74 = 1\, \,; print result
#FILE NAME[MSG="SysCalcSphereResult.txt"]
#MSG SAVE EXCLUSIVE["Center X = %f", V.CYC.SysRetCenterX ]
#MSG SAVE EXCLUSIVE["Center Y = %f", V.CYC.SysRetCenterY ]
#MSG SAVE EXCLUSIVE["Center Z = %f", V.CYC.SysRetCenterZ ]
#MSG SAVE EXCLUSIVE["Radius   = %f", V.CYC.SysRetRadius  ]
#MSG SAVE EXCLUSIVE["Variance = %f", V.CYC.SysRetVariance]
```
<span id="page-29-0"></span>M30

### **3.6 Zyklus Berechnung eines Kreises 3D**

<span id="page-29-2"></span>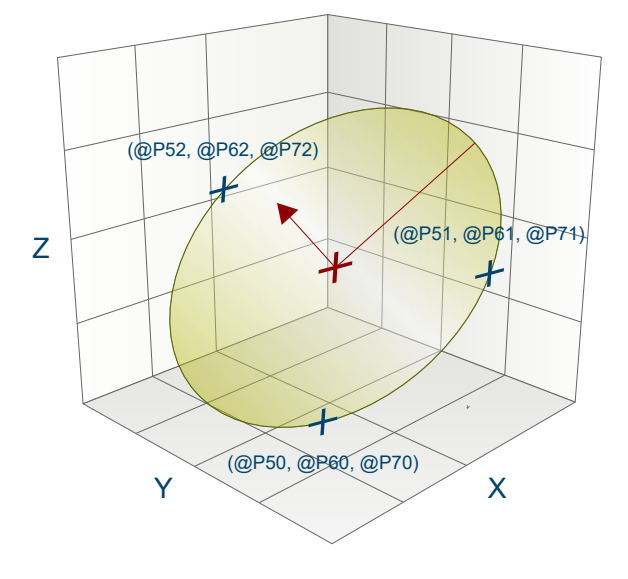

<span id="page-29-1"></span>Abb. 10: Berechnung eines Kreises 3D

### **3.6.1 Ablauf**

Beim Berechnen eines Kreises im dreidimensionalen Raum werden aus einer gegebenen Anzahl (mindestens 3, maximal 10) von Punkten auf dem Kreisbogen Radius, Mittelpunkt, Abstand zum Ursprung und Normalenvektor des Kreises bestimmt. Die Punkte dürfen nicht kollinear sein, sonst kann keine Berechnung durchgeführt werden!

Zum Erhalt guter Berechnungsergebnisse ist es empfehlenswert, möglichst weit von einander entfernte Punkte zu verwenden.

### <span id="page-30-0"></span>**3.6.2 Parameter**

Folgende Parameter sind für den Zyklusaufruf erforderlich:

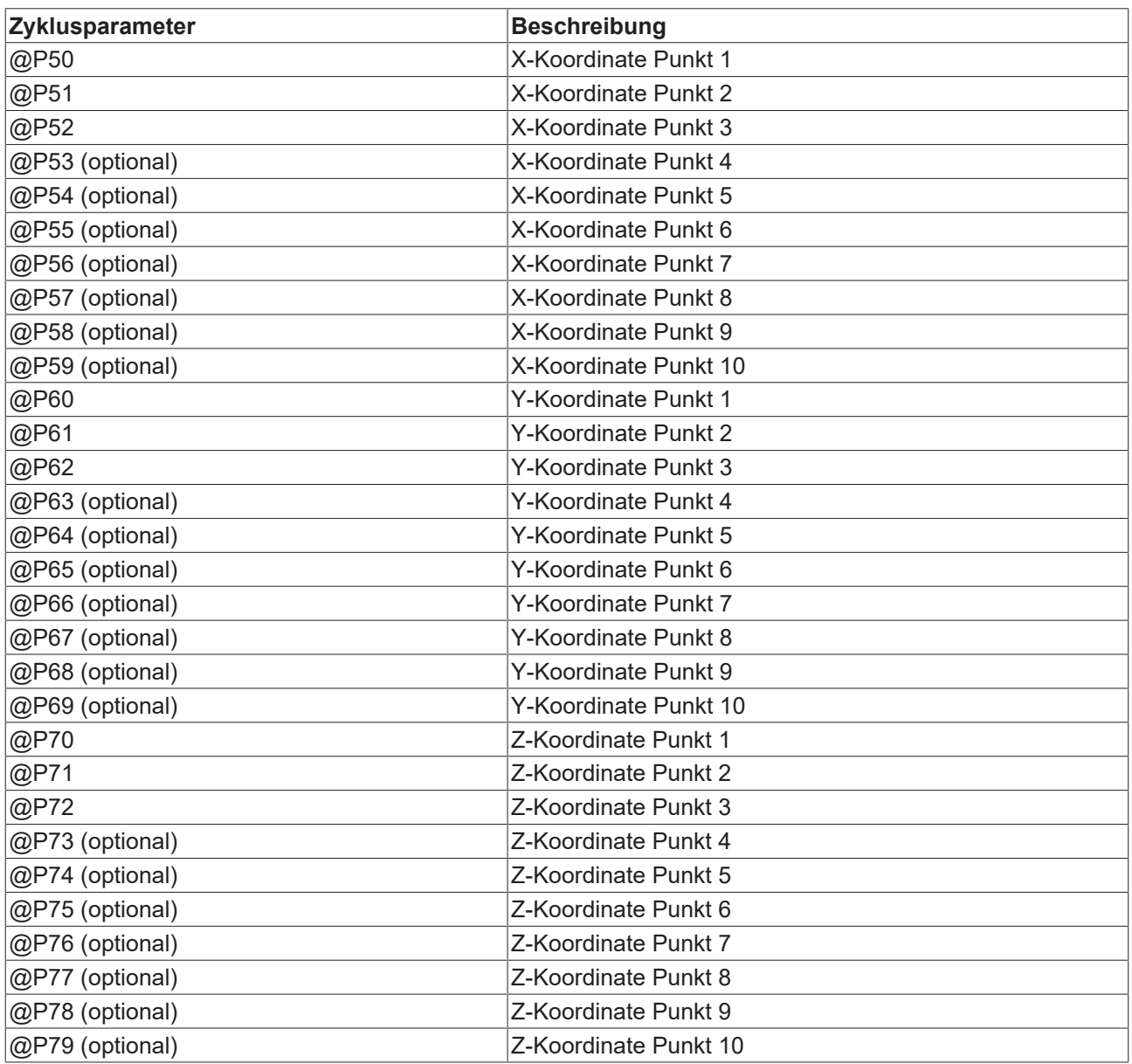

<span id="page-30-1"></span>Zur Überprüfung der korrekten Belegung der Versorgungsparameter empfiehlt sich die Anwendung des Syntaxchecks.

### **3.6.3 Syntax**

<span id="page-30-2"></span>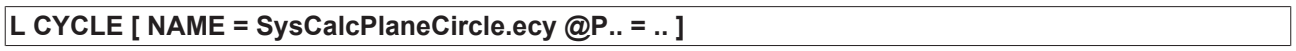

### **3.6.4 Ausgabevariablen**

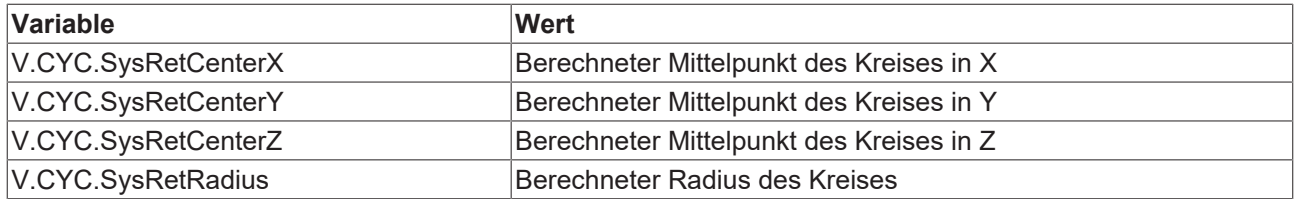

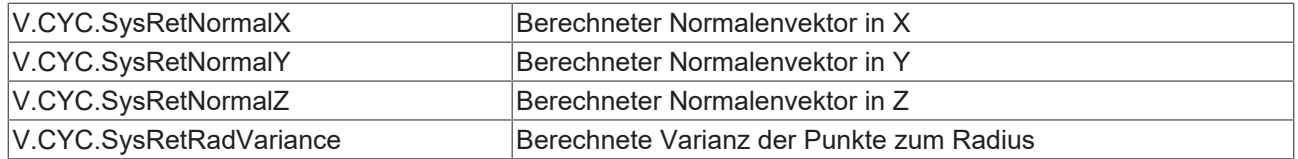

<span id="page-31-0"></span>[Siehe Informationen zur Verwendung der Ausgabevariablen \[](#page-20-1)[}](#page-20-1) [21\]](#page-20-1).

### **3.6.5 Programmierbeispiel**

#### **Berechnungszyklus**

```
; creation of return variables
#VAR
   V.CYC.SysRetCenterX
   V.CYC.SysRetCenterY
    V.CYC.SysRetCenterZ
   V.CYC.SysRetNormalX
   V.CYC.SysRetNormalY
   V.CYC.SysRetNormalZ
   V.CYC.SysRetRadius
    V.CYC.SysRetRadVariance
#ENDVAR
; calculation of unit circle in the XY-plane with Z=1
L CYCLE [NAME=SysCalcPlaneCircle.ecy  \
\texttt{QP50} = 1 \texttt{QP60} = 0 \texttt{QP70} = 1 \
\texttt{QP51} = 0 \quad \texttt{QP61} = 1 \quad \texttt{QP71} = 1\texttt{QP52} = -1 \quad \texttt{QP62} = 0 \quad \texttt{QP72} = 1QP53 = 0 QP63 = -1 QP73 = 1 ]
; print result<br>#FILE NAME[MSG="SysCalcPlaneCircleResult.txt"
#FILE NAME[MSG="SysCalcPlaneCircleResult.txt"        ]
#MSG SAVE ["Radius   = %f", V.CYC.SysRetRadius       ]
#MSG SAVE ["Center X = %f", V.CYC.SysRetCenterX      ]
#MSG SAVE ["Center Y = %f", V.CYC.SysRetCenterY      ]
#MSG SAVE ["Center Z = %f", V.CYC.SysRetCenterZ      ]
#MSG SAVE ["Normal X = %f", V.CYC.SysRetNormalX      ]
#MSG SAVE ["Normal Y = %f", V.CYC.SysRetNormalY      ]
#MSG SAVE ["Normal Z = %f", V.CYC.SysRetNormalZ      ]
#MSG SAVE ["Variance = %f", V.CYC.SysRetRadVariance  ]
M30
```
## <span id="page-32-1"></span><span id="page-32-0"></span>**4 High Speed Settings**

## **4.1 Einleitung**

Mit Hilfe des Zyklus für die High Speed Settings kann das Maschinenverhalten über Kanalparameter allgemein eingestellt werden. Dadurch wird es möglich, maschinenspezifisch auf die Oberflächengüte, Geschwindigkeit und Genauigkeit Einfluss zu nehmen.

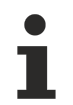

Zyklen sind eine lizenzpflichtige Zusatzoption.

### **Aufgabe**

Durch maschinenspezifische Vorgaben von Toleranzen für:

- das Schruppen
- das Vorschlichten
- das Schlichten

wird durch die High Speed Setting Zyklen das Bearbeitungsverhalten der Maschine eingestellt. Der Anwender kann durch den Zyklus den entsprechenden Bearbeitungszustand anwählen und so Einfluss auf das Maschinenverhalten nehmen.

#### **Hinweis zur Lizenzierung**

<span id="page-32-2"></span>Bitte beachten Sie, dass die Zyklen lizenzpflichtige Zusatzoptionen sind.

### **4.2 Zyklus SysHscSettings - High Speed Cutting Settings**

<span id="page-32-4"></span>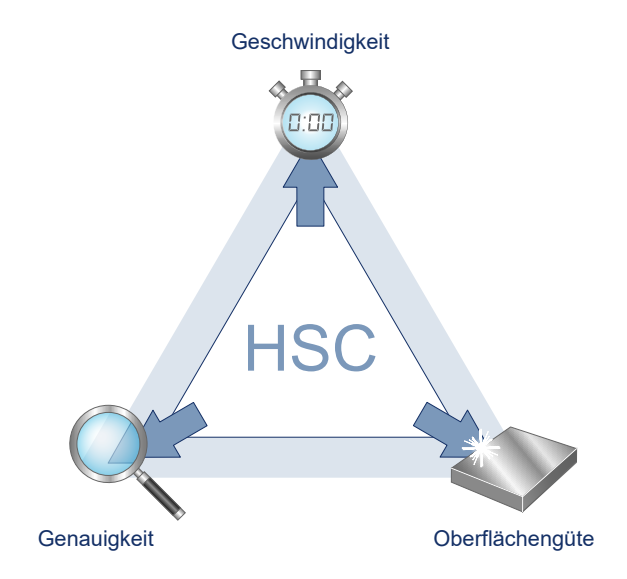

<span id="page-32-3"></span>Abb. 11: Wirkungsweise HSC Settings

### **4.2.1 Ablauf**

Mit dem Zyklus SysHscSettings kann das Maschinenverhalten optimiert werden. In den Kanalspezifischen Listen können NC Programme angegeben werden, die in Abhängigkeit vom angegebenen Modus aufgerufen werden.

Die Parameter dafür heißen:

- hscs.deselect.prog
- hscs.deselect.tolerance
- hscs.rough.prog
- hscs.rough.tolerance
- hscs.prefinish.prog
- hscs.prefinish.tolerance
- hscs.finish.prog
- hscs.finish.tolerance

Die Werte der Listen Daten für die Toleranzen werden intern in mm oder inch umgerechnet.

Diese Toleranzen können im Nc-Programm über die folgenden Variablen gelesen werden:

```
V.G.HSCS.DESELECT.TOLERANCE
V.G.HSCS.ROUGH.TOLERANCE
V.G.HSCS.PREFINISH.TOLERANCE
V.G.HSCS.FINISH.TOLERANCE
```
### <span id="page-33-0"></span>**4.2.2 Parametrierung**

Folgende Versorgungsparameter sind für den Zyklusaufruf erforderlich:

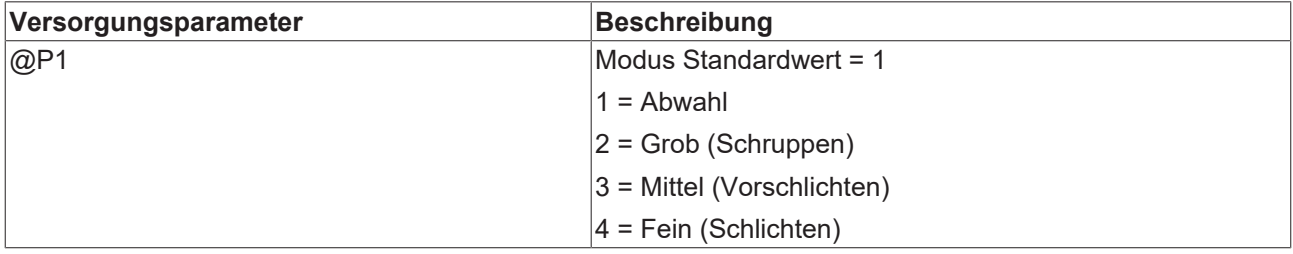

<span id="page-33-1"></span>Zur Überprüfung der korrekten Belegung der Versorgungsparameter empfiehlt sich die Anwendung des Syntaxchecks.

### **4.2.3 Syntax**

<span id="page-33-2"></span>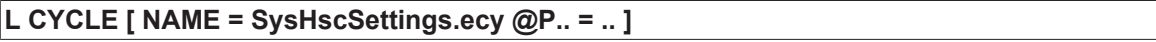

### **4.2.4 Programmierbeispiel**

#### **Allgemeines Programmierbeispiel**

#### **Kreistasche fräsen**

In diesem Beispiel wird der Modus 4 aufgerufen. Dieser entspricht der Konfiguration Schlichten. Das hat zur Folge, dass das Unterprogramm manufacturerHscFinishSettings.nc, dass in dem Parameter hscs.finish.prg angegeben wurde, aufgerufen wird. Des weiteren ist die Bearbeitungstoleranz 0.01 mm auf der Variable V.G.HSCS.FINISH.TOLERANCE verfügbar und wird im Unterprogramm Beispielhaft für den #HSC Befehl verwendet.

```
% HSC Settings<br>T9 D9
T9 D9                                    ( Tool data )
                                                 ( Tool change )<br>( Technology data )
G00 G17 G90 F2000 M03 S6000<br>G00 Z150
                                                 ( Go to z start position )
G00 X0 Y0                                ( position over the workpiece )
```

```
; Finishing Mode
L CYCLE [NAME=SysHscSettings.ecy    \
         AD1 = 4        ]
; 3D Milling
;...
;...
M30
```
#### **Programmierbeispiel für die Optimierungs-Programme**

Die angegebenen Daten sind Beispielhaft und können nicht einfach übernommen werden. Es können Schäden an der Maschine entstehen.

```
% manufacturerHscDeselectSettings.nc
G133 = 100G134 = 100#HSC OFF
#FILTER OFF
M17
% manufacturerHscRoughSettings.nc
; example
; G133 = 180 ; example G133 = 180 set 180%
; G134 = 180
; #SLOPE[TYPE=HSC]
; #HSC ON[SURFACE PATH DEV=V.G.HSCS.ROUGH.TOLERANCE \
                  TRACK DEV=V.G.HSCS.ROUGH.TOLERANCE]
; #FILTER ON [AX_DEV=V.G.HSCS.ROUGH.TOLERANCE]
M17
% manufacturerHscPrefinishSettings.nc
; example
; G133 = 150 ; example G133 = 150 set 150%
; G134 = 150
; #SLOPE[TYPE=HSC]
; #HSC ON[SURFACE PATH_DEV=V.G.HSCS.PREFINISH.TOLERANCE \
                  TRACK DEV=V.G.HSCS.PREFINISH.TOLERANCE]
; #FILTER ON [AX_DEV=V.G.HSCS.PREFINISH.TOLERANCE]
.<br>M17
% manufacturerHscFinishSettings.nc
; example
; G133 = 80 ; example G133 = 80 set 80%
; G134 = 80; #SLOPE[TYPE=HSC]
; #HSC ON[SURFACE PATH_DEV=V.G.HSCS.FINISH.TOLERANCE \
           TRACK DEV=V.G.HSCS.FINISH.TOLERANCE]
; #FILTER ON [AX_DEV=V.G.HSCS.FINISH.TOLERANCE]
M17
```
## <span id="page-35-0"></span>**5 Support und Service**

Beckhoff und seine weltweiten Partnerfirmen bieten einen umfassenden Support und Service, der eine schnelle und kompetente Unterstützung bei allen Fragen zu Beckhoff Produkten und Systemlösungen zur Verfügung stellt.

#### **Downloadfinder**

Unser [Downloadfinder](https://www.beckhoff.com/de-de/support/downloadfinder/index-2.html) beinhaltet alle Dateien, die wir Ihnen zum Herunterladen anbieten. Sie finden dort Applikationsberichte, technische Dokumentationen, technische Zeichnungen, Konfigurationsdateien und vieles mehr.

Die Downloads sind in verschiedenen Formaten erhältlich.

#### **Beckhoff Niederlassungen und Vertretungen**

Wenden Sie sich bitte an Ihre Beckhoff Niederlassung oder Ihre Vertretung für den [lokalen Support und](https://www.beckhoff.de/support) [Service](https://www.beckhoff.de/support) zu Beckhoff Produkten!

Die Adressen der weltweiten Beckhoff Niederlassungen und Vertretungen entnehmen Sie bitte unserer Internetseite: [www.beckhoff.com](https://www.beckhoff.com/)

Dort finden Sie auch weitere Dokumentationen zu Beckhoff Komponenten.

#### **Beckhoff Support**

Der Support bietet Ihnen einen umfangreichen technischen Support, der Sie nicht nur bei dem Einsatz einzelner Beckhoff Produkte, sondern auch bei weiteren umfassenden Dienstleistungen unterstützt:

- Support
- Planung, Programmierung und Inbetriebnahme komplexer Automatisierungssysteme
- umfangreiches Schulungsprogramm für Beckhoff Systemkomponenten

Hotline: +49 5246 963-157 E-Mail: support@beckhoff.com

#### **Beckhoff Service**

Das Beckhoff Service-Center unterstützt Sie rund um den After-Sales-Service:

- Vor-Ort-Service
- Reparaturservice
- Ersatzteilservice
- Hotline-Service

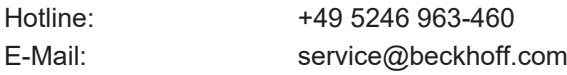

#### **Beckhoff Unternehmenszentrale**

Beckhoff Automation GmbH & Co. KG

Hülshorstweg 20 33415 Verl Deutschland

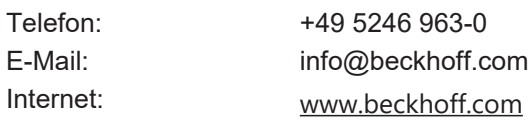

Mehr Informationen: [www.beckhoff.de/TF52XX](https://www.beckhoff.de/TF52xx)

Beckhoff Automation GmbH & Co. KG Hülshorstweg 20 33415 Verl **Deutschland** Telefon: +49 5246 9630 [info@beckhoff.com](mailto:info@beckhoff.de?subject=TF52xx) [www.beckhoff.com](https://www.beckhoff.com)

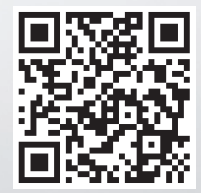